# **Lab 10: TCP Forensics**

## **Details**

Aim: To provide a foundation in analysing TCP packets

### **Activities**

**1.** .NET provides an excellent interface to capturing and reading back data packets. For this lab download the solution from:

### **http://www.dcs.napier.ac.uk/~bill/tcpForensics.zip**

It has a Windows interface, such as:

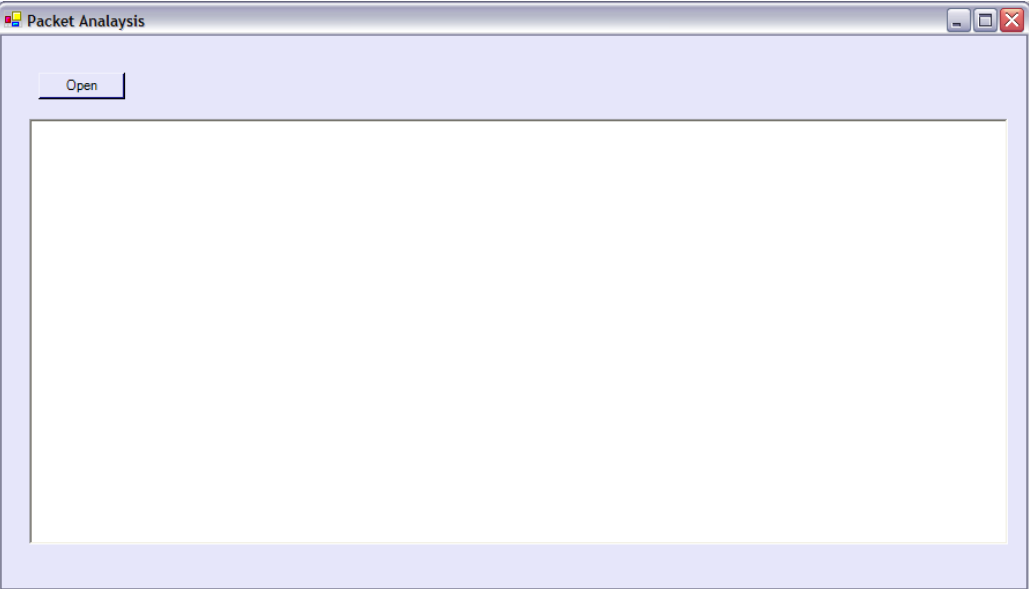

**Figure 1:** Inteface

#### **2.** For the **Open** button add the following code:

```
PcapDevice device=null;
Packet packet=null;
openFileDialog1.ShowDialog();
try
{
  device = SharpPcap.GetPcapOfflineDevice(openFileDialog1.FileName);
  device.PcapOpen();
} 
catch (Exception e1)
{
  MessageBox.Show("Error: " + e1.Message);
```

```
return;
}
while( (packet=device.PcapGetNextPacket()) != null )
{
  if (packet is TCPPacket)
  {
     TCPPacket tcp = (TCPPacket)packet;
     string srcIp = tcp. SourceAddress;
     string dstIp = tcp.DestinationAddress;
     int srcPort = tcp.SourcePort;
     int dstPort = tcp.DestinationPort;
     DateTime time = packet. PcapHeader. Date;
     int len = packet. PcapHeader. PacketLength;
     this.lbOutput.Items.Add(showFlags(tcp)+" Time: " +time.Hour+":"
        + time.Minute+ ":"+time.Second+ 
        " IP Src: " + srcIp+ " TCP Src " + srcPort+
        " IP Dest: " + dstIp+ " TCP Dest " + dstPort);
     ASCIIEncoding utf = new System.Text.ASCIIEncoding();
     string s = utf.GetString(tcp.Data);
     this.lbOutput.Items.Add(" Content: " + s);
  }
}
```
**3.** Now download the file:

**http://www.dcs.napier.ac.uk/~bill/capture2.zip**

**Read the file in, and determine the start of each conversation with the server, and complete Table 1 (note that the first entry has already been added).**

**Note: Identify a connection with the SYN, SYN/ACK and ACK flag sequence.**

**What is the domain name of the remote server?**

**What is the application protocol used?**

**For the first connection what is the HTTP request send (note look for commands such as GET, Accept: and so on)?**

**For the first connection what is the format of the HTTP reply (note look for a request such as HTTP/1.1 200)?**

#### Table 1:

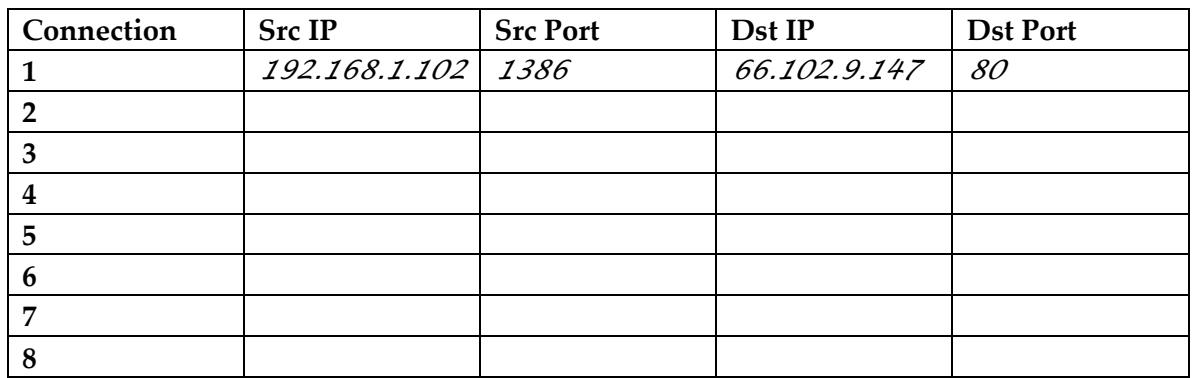

#### **4.** Now download the file:

**http://www.dcs.napier.ac.uk/~bill/capture2.zip**

**Read the file in, and determine the start of each conversation with the server, and complete Table 1 (note that the first entry has already been added).**

**Note: Identify a connection with the SYN, SYN/ACK and ACK flag sequence.**

**What is the domain name of the remote server?**

**What is the trace of the traffic to and from the client to the server:**

**Which TCP ports are used on the server:**

Table 1:

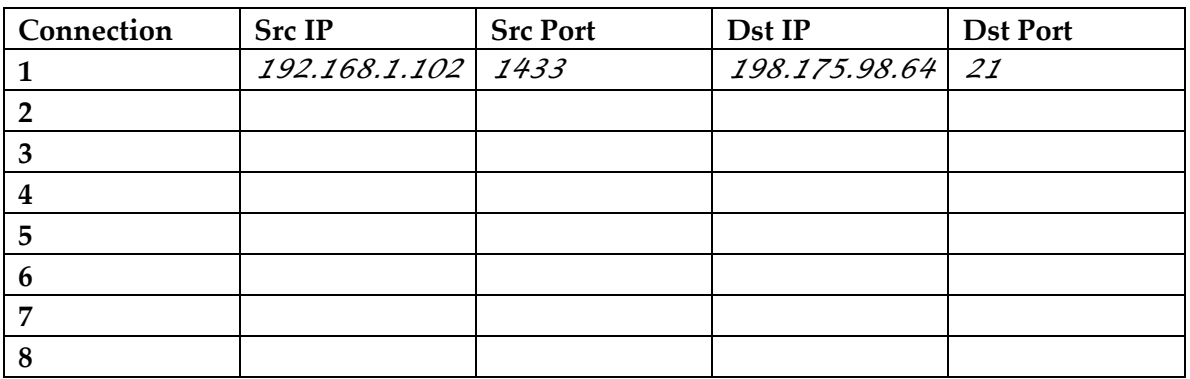